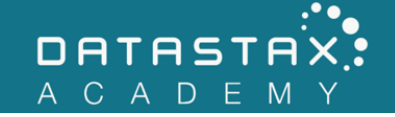

## **Exercise 7 – Ring**

In this exercise, you will:

- Understand the Apache Cassandra™ token ring
- Create a two-node cluster

One of the secrets to Apache Cassandra's™ performance is the use of a ring that keeps track of tokens. This ring enables Apache Cassandra™ to know exactly which nodes contain which partitions. The ring also eliminates any single points of failure.

## **Steps**

1) First, we will shut down your current node. Do so by executing the following command:

/home/ubuntu/node/resources/cassandra/bin/nodetool stopdaemon

Wait for the node to terminate before continuing.

2) Delete the /home/ubuntu/node folder by executing the following commands:

cd /home/ubuntu rm -rf node

3) To make a two-node cluster, we will unzip the DataStax Enterprise™ tarballtwice making two folders: node1 and node2. In your terminal, execute the following commands within the /home/ubuntu directory:

tar -xf dse-6.0.0-bin.tar.gz mv dse-6.0.0 node1 labwork/config\_node 1 tar -xf dse-6.0.0-bin.tar.gz mv dse-6.0.0 node2 labwork/config\_node 2

4) Open the /home/ubuntu/node2/resources/cassandra/conf/cassandra.yaml file in vi, nano or any other text editor.

5) Change the initial token value and set it to 9223372036854775807 (note you need a space between the colon and the value). This node will manage the second half of the token range--the positive tokens.

```
# initial_token allows you to specify tokens manually. While you can use it with
# vnodes (num_tokens > 1, above) -- in which case you should provide a
# comma-separated list -- it's primarily used when adding nodes to legacy clusters
# that do not have vnodes enabled.
initial_token: 9223372036854775807
```
Save the changes to the file and exit the text editor.

6) In your terminal, start the first node via /home/ubuntu/node1/bin/dse cassandra

Wait for the node to start up. Once it has done so, press enter to get back to the prompt.

7) Run the /home/ubuntu/node1/resources/cassandra/bin/nodetool status command to verify the node is working properly.

```
ubuntu@ds201-node1:~$ /home/ubuntu/node1/resources/cassandra/bin/nodetool status
Datacenter: Cassandra
=====================
Status=Up/Down
|/ State=Normal/Leaving/Joining/Moving
-- Address Load Owns Host ID Token 
Rack
UN 127.0.0.1 114.83 KiB ? e2ba30fc-1589-4ae4-8f98-69051151c44f 0 
rack1
```
The UN indicates UP NORMAL meaning the node is ready to go. Load indicates current disk space usage. Owns indicates how many tokens this node is responsible for (it is the only node in the ring at the moment). Token should be 0 (the same value set in the cassandra.yaml file). We discuss racks later in the course.

8) Start the second node via /home/ubuntu/node2/bin/dse cassandra command. This node will take longer to bootstrap and join the cluster.

Wait for the second node to finish bootstrapping before continuing.

9) Use /home/ubuntu/node1/resources/cassandra/bin/nodetool status again to view the current state of the cluster.

```
ubuntu@ds201-node1:~$ /home/ubuntu/node1/resources/cassandra/bin/nodetool status
Datacenter: Cassandra
    =====================
```

```
Status=Up/Down
```
|/ State=Normal/Leaving/Joining/Moving

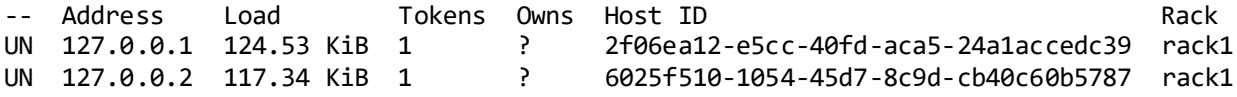

Notice both nodes are now up and normal. If not, please consult your instructor.

10) Now let's recreate the two tables we made in previous exercises and import their data. Start cqlsh and execute the commands that follow:

```
CREATE KEYSPACE killrvideo
WITH replication = {'class': 'SimpleStrategy', 
'replication factor': 1 };
USE killrvideo;
CREATE TABLE videos (
     id uuid,
    added date timestamp,
     title text,
   PRIMARY KEY ((id))
);
COPY videos(id, added_date, title)
FROM '/home/ubuntu/labwork/data-files/videos.csv'
WITH HEADER=TRUE;
CREATE TABLE videos by tag (
     tag text,
     video_id uuid,
    added date timestamp,
     title text,
    PRIMARY KEY ((tag), added date, video id))
    WITH CLUSTERING ORDER BY(added date DESC);
COPY videos by tag(tag, video id, added date, title)
FROM '/home/ubuntu/labwork/data-files/videos-by-tag.csv'
WITH HEADER=TRUE;
```
11) Now let's determine which nodes own which partitions in the videos by tag table. Execute the following query:

```
SELECT token(tag), tag
FROM videos_by_tag;
```
• How many partitions are there?

- On which node does each partition reside?
- 12) You can refresh your memory as to which nodes own which token ranges by running the following in the terminal:

/home/ubuntu/node1/resources/cassandra/bin/nodetool ring

ubuntu@ds201-node1:~\$ /home/ubuntu/node1/resources/cassandra/bin/nodetool ring Datacenter: Cassandra ========== Address Rack Status State Load Owns Token 9223372036854775807 127.0.0.1 rack1 Up Normal 112.15 KiB ? 0 127.0.0.2 rack1 Up Normal 117.34 KiB ? 9223372036854775807

13) You can further prove which partition resides on which node by executing the following nodetool commands in the terminal:

/home/ubuntu/node1/resources/cassandra/bin/nodetool getendpoints killrvideo videos by tag 'cassandra' /home/ubuntu/node1/resources/cassandra/bin/nodetool getendpoints killrvideo videos\_by\_tag 'datastax'

getendpoints returns the IP addresses of the node(s) which store the partitions with the respective partition key value (the last argument in single quotes: cassandra and datastax respectively). Notice we must also supply the keyspace and table name we are interested in since we set replication on a per-keyspace basis. There is more on replication to come later in this course.

```
ubuntu@ds201-node1:~$ /home/ubuntu/node1/resources/cassandra/bin/nodetool 
getendpoints killrvideo videos_by_tag 'cassandra'
127.0.0.2
ubuntu@ds201-node1:~$ /home/ubuntu/node1/resources/cassandra/bin/nodetool 
getendpoints killrvideo videos_by_tag 'datastax'
127.0.0.1
```